# *USER'S MANUAL Of*

# *AMD 740G Chipset*

### *&*

# *AMD SB700 Chipset Based*

## *M/B for Socket AM2+ 64-bit Quad Core*

# *AMD Processor*

*No. G03-PA74M2-F* 

*Rev: 2.0*

**Release date: Aug. 2008** 

**Trademark:** 

**<sup>\*</sup> Specifications and information contained in this documentation are furnished for information use only, and are subject to change at any time without notice, and should not be construed as a commitment by manufacturer.** 

# **TABLE OF CONTENT**

I

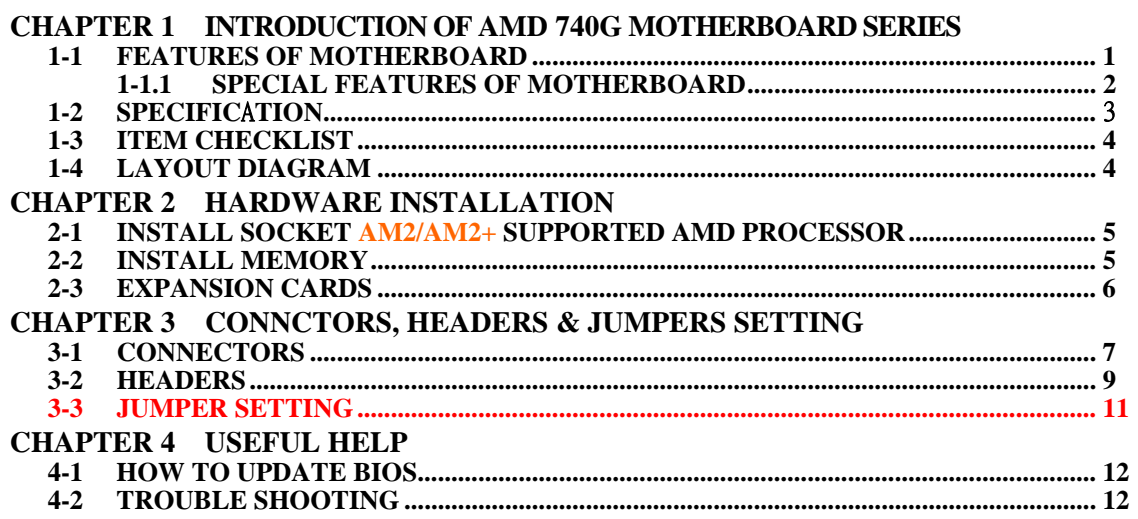

### **Environmental Protection Announcement**

Do not dispose this electronic device into the trash while discarding. To minimize pollution and ensure environment protection of mother earth, please recycle.

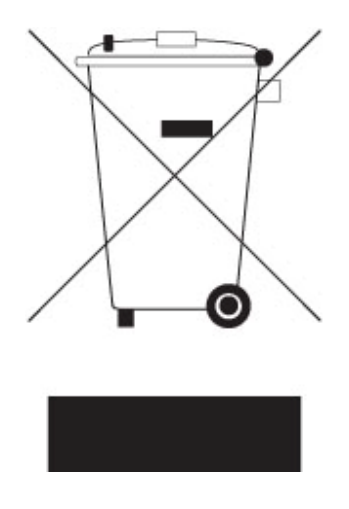

# **Chapter 1**

### **Introduction of AMD 740G Motherboard Series 1-1 Features of motherboard**

The AMD 740G Series motherboards are based on the latest AMD 740G Chipset and SB700 chipset which supports Socket AM2+ dual core and quad core AMD Phenom™ processors and 64-bit AMD Socket AM2+/AM2 multi-tasking Socket AM2 Athlon64 X2 processors and Sempron Processors. With an integrated low-latency high-bandwidth DDR2 memory controller and the highly-scalable Hyper Transport technology-based system bus which is up to 1000 MHZ, AMD 740G Platform Processor Chipset motherboard series deliver the outstanding system performance and professional desktop platform solution with the advantages of 64-bit AMD Socket AM2+/AM2 AMD Phenom™ processors, Athlon64 X2 processors and the fully compatibility of the next generation operation system.

The AMD 740G Series motherboards support new generation Socket AM2 processors with an integrated DDR2 memory controller which provides with 266MHz / 333MHz/ 400MHz memory clock frequency for Dual channel DDR2 533 / DDR2 667 / DDR2 800/DDR2 1066 (Sempron processor of AM2 socket only supports up DDR2 667) DDR2 Module up to 4 GB. The whole motherboard series are embedded with SB700 chipset that provides one ULTRA ATA 133 connectors and Serial ATA2 with RAID 0, 1, 5 and RAID 10 functions which support up to two IDE devices and six Serial ATA2 devices to accelerate hard disk drives and guarantee the data security without failure in advanced computing performance.

The 740G series motherboards provide 10/100/1000 LAN functions with Realtek RTL8102E PCI-E Gigabit LAN which supports 10/100/1000 Mbps data transfer rate. And the embedded Azalia 6-channel Audio CODEC is fully compatible with Sound Blaster Pro® standards that offer you with the home cinema quality and satisfying software compatibility.

The motherboards offer one PCI-Express x16 graphics slot of 4Gbyte/sec data transfer rate at each relative direction which gets 3.5 times of bandwidth more than AGP 8X and it's up to a peak concurrent bandwidth of 8Gbyte/sec at full speed to guarantee the ultimate GPU computing performance. Two 32-bit PCI slots guarantee the rich connectivity for the I/O of peripherals; the motherboards are designed of tackling the profuse multimedia requirements nowadays.

Embedded USB controller as well as capability of expanding to 8 of USB2.0 functional ports delivering 480Mb/s bandwidth and rich connectivity, these motherboards meet the future USB demands which are also equipped with hardware monitor function on system to monitor and protect your system and maintain your non-stop business computing.

Some special features---CPU Thermal Throttling /CPU Smart Fan// CPU Vcore X-shift / OC-CON this motherboard are designed for power user to use the over-clocking function in more flexible ways. But please be caution that the over-clocking may cause the fails in system reliabilities. This motherboard provides the guaranteed performance and meets the demands of the next generation computing. But if you insist to gain more system performance with variety possibilities of the components you choose, please be careful and make sure to read the detailed descriptions of these value added product features, please get them in the coming section.

### **1-1.1 Special Features of Motherboard**

#### **CPU Thermal Throttling Technology---** (The CPU Overheat Protection Technology)

To prevent the increasing heat from damage of CPU or accidental shutdown while at high workload, the CPU Thermal Throttling Technology will force CPU to enter partially idle mode from 87.5% to 12.5% according to preset CPU operating temperature in BIOS (from 40 ℃ to 90℃). When the system senses the CPU operating temperature reaching the preset value, the CPU operating bandwidth will be decreased to the preset idle percentage to cool down the processor. When at throttling mode the beeper sound can be optionally selected to indicate it is in working.

**CPU Smart Fan---**(The Noise Management System (Only support 4-pin CPU cooler)) It's never been a good idea to gain the performance of your system by sacrificing its acoustics. CPU Smart Fan Noise Management System is the answer to control the noise level needed for now-a-day's high performance computing system. The system will automatically increase the fan speed when CPU operating loading is high, after the CPU is in normal operating condition, the system will low down the fan speed for the silent operating environment. The system can provide the much longer life cycle for both CPU and the system fans for game use and business requirements.

#### **CPU Vcore X-Shift---** (Shift to Higher Performance)

The CPU voltage can be adjusted up by 15 steps for the precisely over-clocking of extra demanding computing performance.

#### **OC-CON** --- (High-polymer Solid Electrolysis Aluminum Capacitors)

The working temperature is from 55 degrees Centigrade below zero to 125 degrees Centigrade, OC-CON capacitors possess superior physical characteristics that can be while reducing the working temperature between 20 degrees Centigrade each time, intact extension 10 times of effective product operation lives, at not rising degrees Centigrade of working temperatures each time a relative one, life of product decline 10% only too.

## **1-2 Specification**

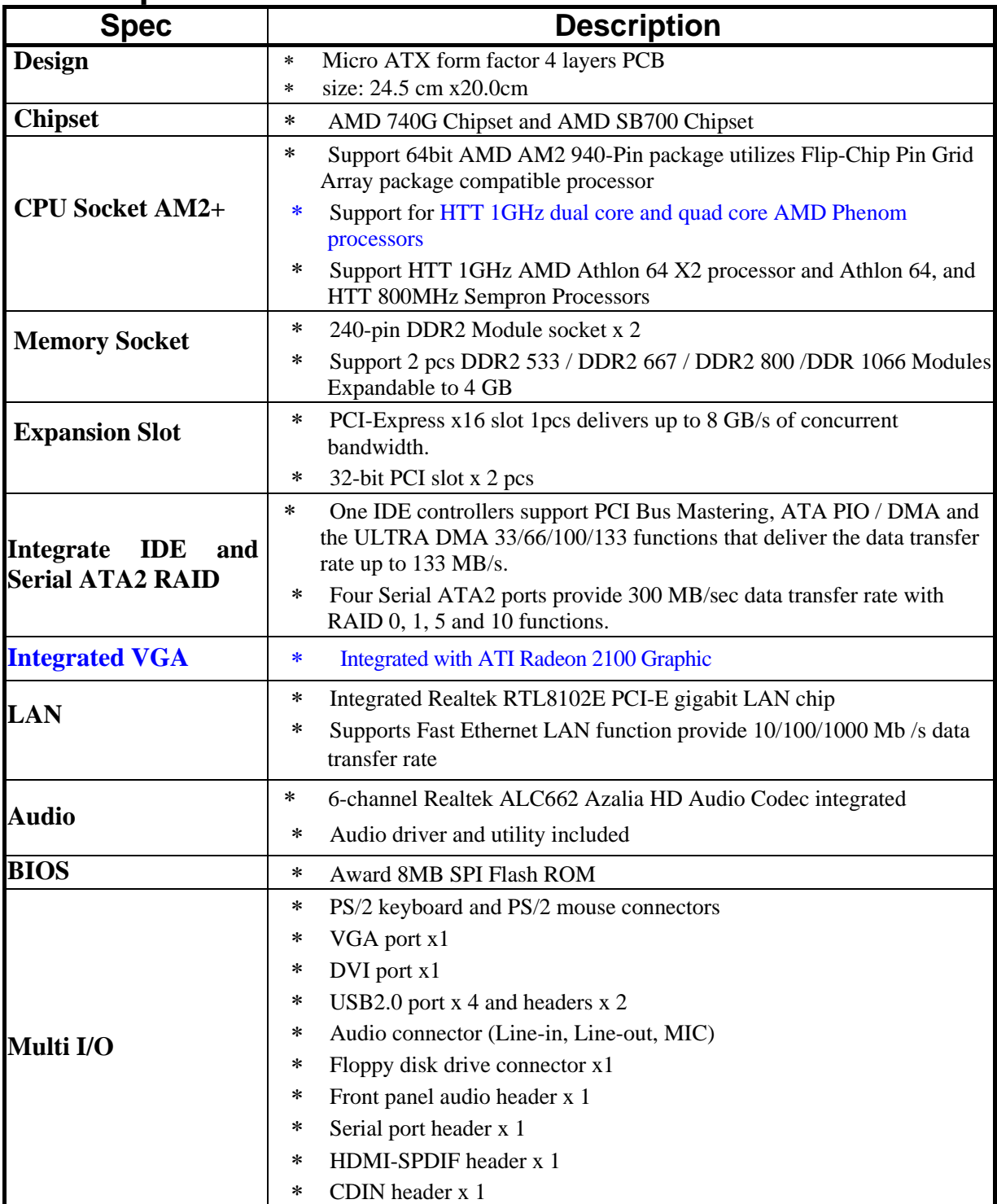

### **1-3 Item Checklist**

- $\boxtimes$  AMD 740G Platform Processor Chipset based motherboard
- $\boxtimes$  AMD 740G Platform Processor Chipset motherboard User's Manual
- $\triangledown$  CD for motherboard utilities
- $\overrightarrow{v}$  I/O Shield Panel
- 5 Cable for IDE Connector
- $\triangledown$  Cable for Serial ATA Connector

## **1-4 Layout Diagram**

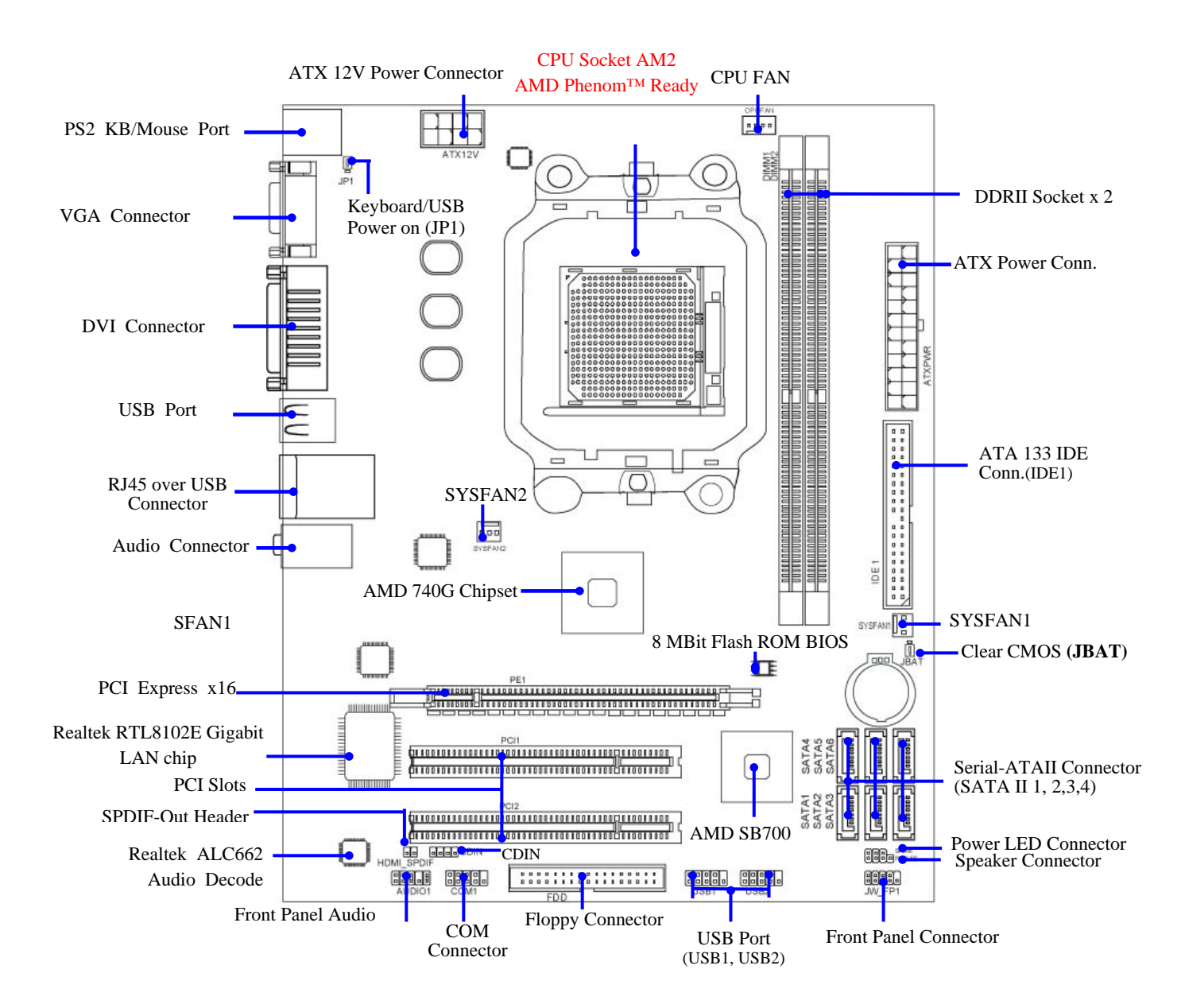

# **Chapter 2**

### **Hardware Installation 2-1 Install Socket AM2/AM2+ Supported AMD Processor**

This motherboard provides a 940-pin surface mount, Zero Insertion Force (ZIF) socket, referred to as the mPGA940 socket supports AMD Athlon64 processor in the 940 Pin package utilizes Flip-Chip Pin Grid Array package technology.

The CPU that comes with the motherboard should have a cooling FAN attached to prevent overheating. If this is not the case, then purchase a correct cooling FAN before you turn on your system.

WARNING! Be sure that there is sufficient air circulation across the processor's heatsink and CPU cooling FAN is working correctly, otherwise it may cause the processor and motherboard overheat and damage, you may install an auxiliary cooling FAN, if necessary.

To install a CPU, first turn off your system and remove its cover. Locate the ZIF socket and open it by first pulling the level sideways away from the socket then upward to a 90-degree angle. Insert the CPU with the correct orientation as shown below. The notched corner should point toward the end of the level. Because the CPU has a corner pin for two of the four corners, the CPU will only fit in the orientation as shown.

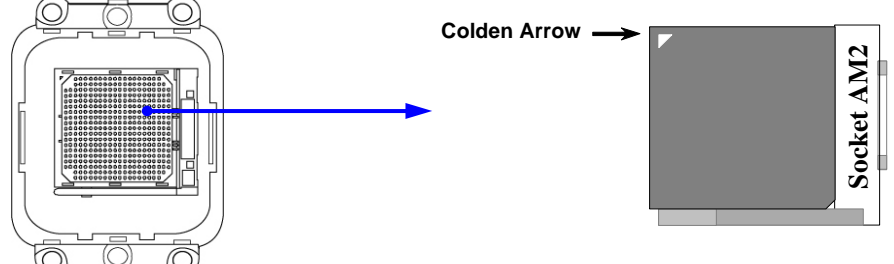

**CPU ZIF mPGAB Socket** 

When you put the CPU into the ZIF socket, No force require to insert of the CPU, then press the level to Locate position slightly without any extra force.

### **2-2 Install Memory**

The motherboards provide two 240-pin DDRII DUAL INLINE MEMORY MODULES (DIMM) slots for DDRII memory expansion available from minimum memory size of 128MB to maximum memory size of 4 GB DDRII SDRAM.

**Valid Memory Configurations of 2-DIMM Design Motherboard** 

| <b>Bank</b>      | 240-Pin DIMM                                 | <b>PCS</b> | <b>Total Memory</b> |
|------------------|----------------------------------------------|------------|---------------------|
| <b>Bank 0, 1</b> | (DIMM1) DDRII533/DDRII667/DDRII800/DDRII1066 | X1         | $128MB \sim 2 GB$   |
| <b>Bank 2.3</b>  | (DIMM2) DDRII533/DDRII667/DDRII800/DDRII1066 | X1         | 128MB~2 GB          |
| Total            | System Memory (Max. 4GB)                     |            | $128MB \sim 4 GB$   |

#### *Recommend DIMM Module Combination*

1. *One DIMM Module ----Plug in DIMM1* 

2. *Two DIMM Modules---Plug in DIMM1 and DIMM2 for Dual channel function*

*For Dual channel Limited!* 

- 1. Dual channel function only supports when 2 DIMM Modules plug in either both DIMM1 & DIMM2.
- 2. DIMM1 & DIMM2 must be the same type, the same size, and the same frequency for dual channel function.

Generally, installing DDR SDRAM modules to your motherboard is very easy, you can refer to figure 2-4 to see what a 240-Pin DDR2 533 / 667 / 800 /1066 SDRAM module looks like.

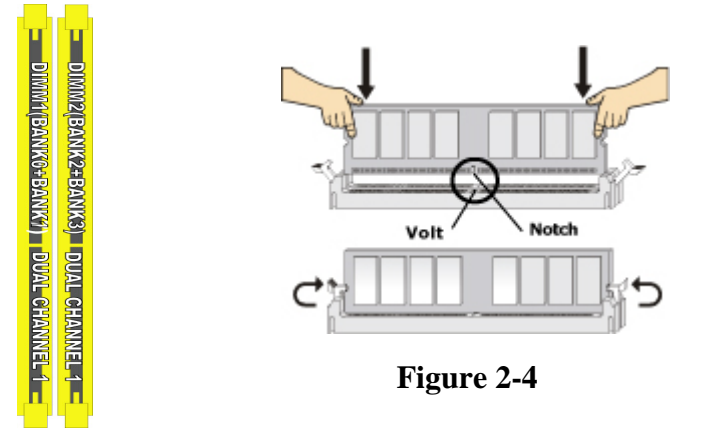

**NOTE!** When you install DIMM module fully into the DIMM socket the eject tab should be locked into the DIMM module very firmly and fit into its indention on both sides

## **2-3 Expansion Cards**

The motherboards offer one PCI-Express x16 graphics slot of 4Gbyte/sec data transfer rate at each relative direction which gets 3.5 times of bandwidth more than AGP 8X and it's up to a peak concurrent bandwidth of 8Gbyte/sec at full speed to guarantee the ultimate GPU computing performance. Two32-bit PCI slots guarantee the rich connectivity for the I/O of peripherals; the motherboards are designed of tackling the profuse multimedia requirements nowadays.

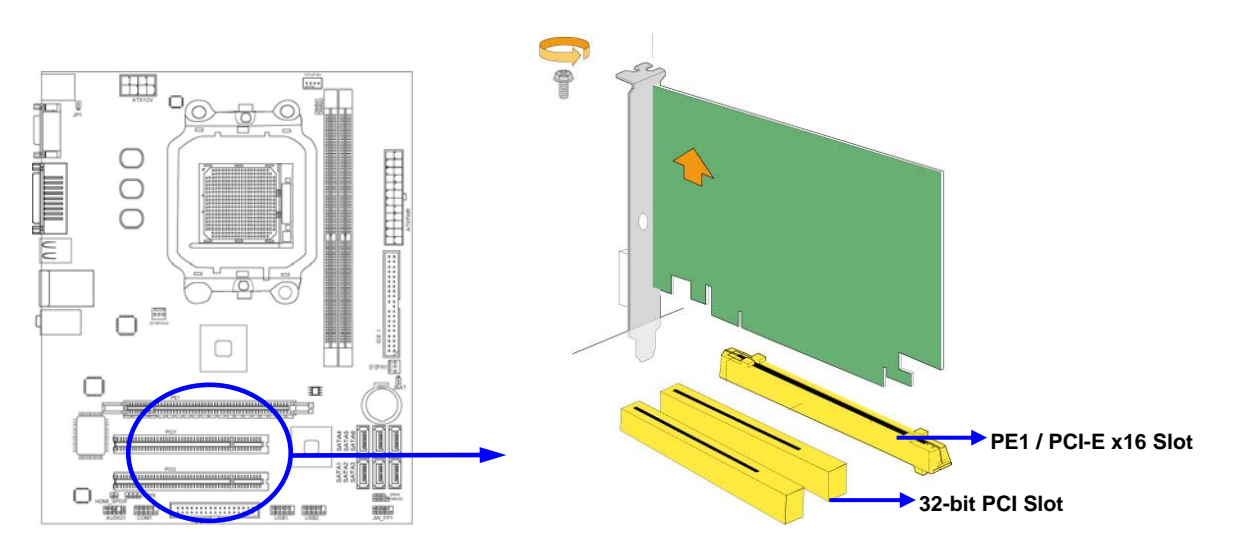

# **Chapter 3 Connectors, Headers & Jumpers Setting**

### **3-1 Connectors**

#### **(1) Power Connector (24-pinblock): ATXPWR1**

ATX Power Supply connector: This is a new defined 24-pins connector that usually comes with ATX case. The ATX Power Supply allows using soft power on momentary switch that connect from the front panel switch to 2-pins Power On jumper pole on the motherboard. When the power switch on the back of the ATX power supply turned on, the full power will not come into the system

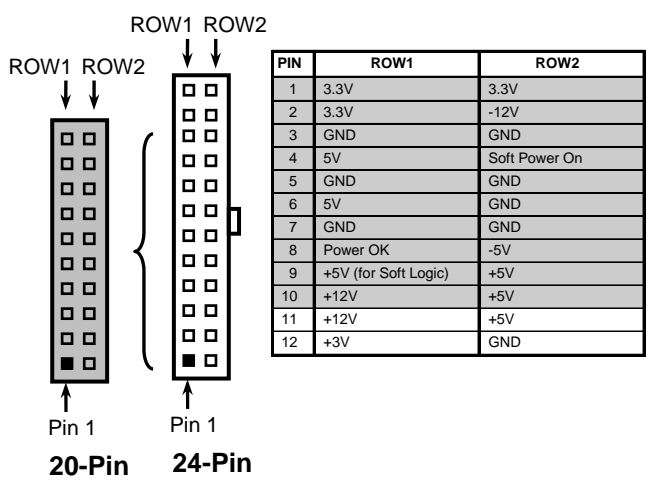

board until the front panel switch is momentarily pressed. Press this switch again will turn off the power to the system board.

- \*\* We recommend that you use an ATX 12V Specification 2.0-compliant power supply unit (PSU) with a minimum of 350W power rating. This type has 24-pin and 4-pin power plugs.
- \*\* If you intend to use a PSU with 20-pin and 4-pin power plugs, make sure that the 20-pin power plug can provide at least 15A on +12V and the power supply unit has a minimum power rating of 350W. The system may become unstable or may not boot up if the power is inadequate.

#### **(2) ATX 12V Power Connector (8-pin block) : ATX12V**

This is a new defined 8-pins connector that usually comes with ATX Power Supply. The ATX Power Supply which fully supports AM2 processor must including this connector for support extra 12V voltage to maintain system power

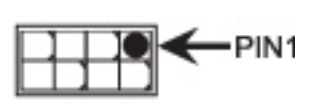

consumption. Without this connector might cause system unstable because the power supply can not provide sufficient current for system.

- **(3) PS/2 Mouse & PS/2 Keyboard Connector: KB**  The connectors are for PS/2 keyboard and PS/2 Mouse
- **(4) USB Port connector: from CN5/ UL2**  The connectors are 4-pin connectors that connect USB devices to the system board.
- **(5) LAN Port connector: from UL2**  This connector is standard RJ45 connector for Network. The connector support 10M/100Mb/1000Mb s data transfer rate.

#### **(6) Audio Line-In, Lin-Out, MIC Connector: CN3**

This Connector are 3 phone Jack for LINE-OUT, LINE-IN, MIC. **Line-in :** (**BLUE**) Audio input to sound chip **Line-out : (GREEN)** Audio output to speaker **MIC : (PINK)** Microphone Connector

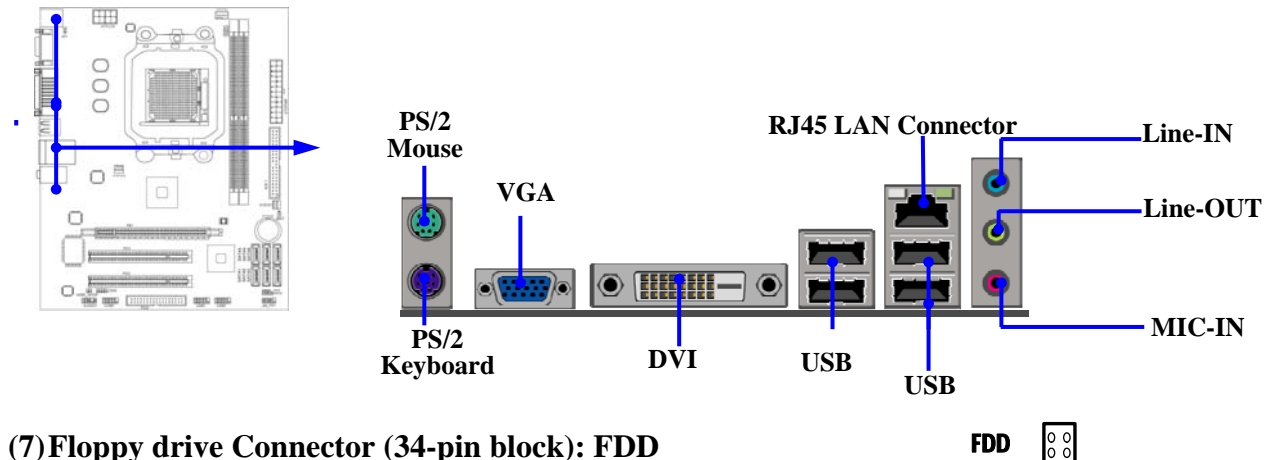

This connector supports the provided floppy drive ribbon cable. After connecting the single plug end to motherboard, connect the two plugs at other end to the floppy drives.

#### **(8) Primary IDE Connector (40-pin block): IDE1**

 This connector connects to the next set of Master and Slave hard disks. Follow the same procedure described for the primary IDE connector. You may also configure two hard disks to be both Masters using one ribbon cable on the primary IDE connector and another ribbon cable on the secondary IDE connector.

- Two hard disks can be connected to each connector. The first HDD is referred to as the "Master" and the second HDD is referred to as the "Slave".
- For performance issues, we strongly suggest you don't install a CD-ROM or DVD-ROM drive on the same IDE channel as a hard disk. Otherwise, the system performance on this channel may drop.

#### **(9) Serial-ATA Port connector:**

#### **SATA1 / SATA2 / SATA3/ SATA4/SATA5/SATA6**

 These connectors support the provided Serial ATA and Serial ATA2 IDE hard disk cable to connecting the motherboard and serial ATA hard disk.

 **(10) D-Sub 15-pin Connector: VGA1** 

VGA is the 15-pin D-Subminiature female connector; it is for the display devices, such as the CRT monitor, LCD monitor and so on.

#### **(11)** Digital Visual Interface: **DVI**

This interface standard designed to maximize the visual quality of digital display devices such as flat panel LCD computer displays and digital projectors.

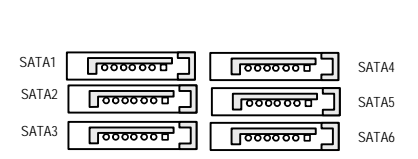

**Serial-ATA1 & 2 Compatible Connectors** 

**Floppy Drive Connector** 

**Pin 1**

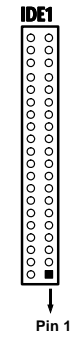

**Primary IDE Connector** 

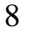

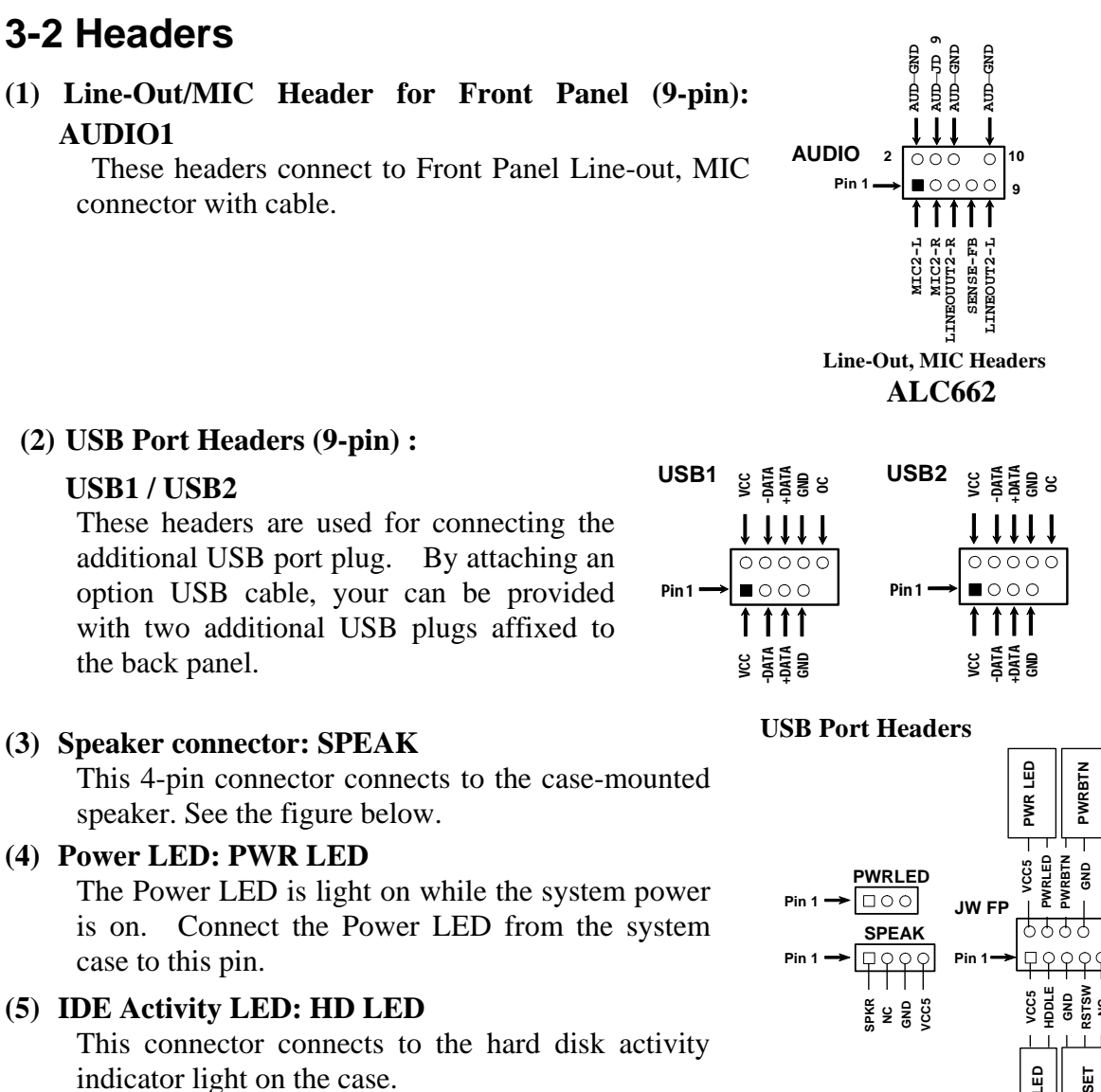

#### **(6) Reset switch lead: RESET**

This 2-pin connector connects to the case-mounted reset switch for rebooting your computer without

having to turn off your power switch. This is a preferred method of rebooting in order to prolong the lift of the system's power supply. See the figure below.

#### **(7) Power switch: PWR BTN**

This 2-pin connector connects to the case-mounted power switch to power ON/OFF the system.

#### **(8) FAN Power Headers: SYSFAN1, SYSFAN2 (3-pin), CPUFAN (4-pin)**

These connectors support cooling fans of 350mA (4.2 Watts) or less, depending on the fan manufacturer, the wire and plug may be different. The red wire should be positive, while the black should be ground. Connect the fan's plug to the board taking into consideration the polarity of connector.

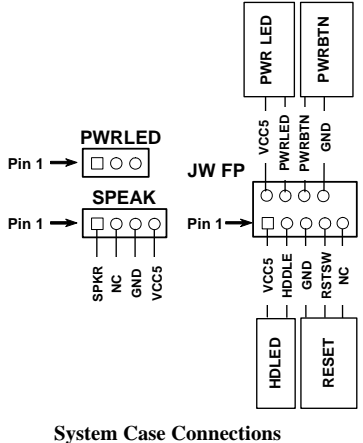

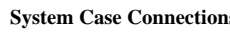

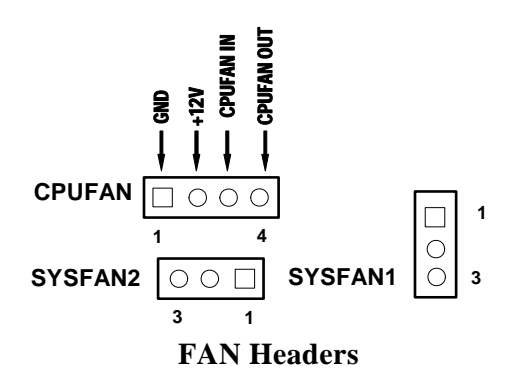

#### **(9) CD Audio-In Headers (4-pin) : CDIN1**

CDIN are the connectors for CD-Audio Input signal. Please connect it to CD-ROM CD-Audio output connector.

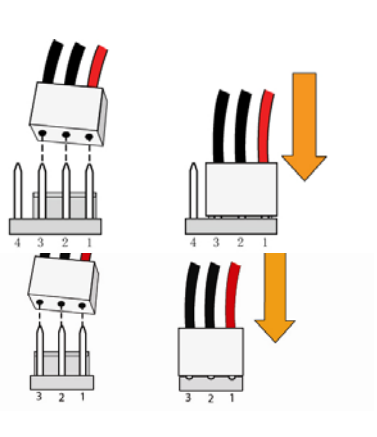

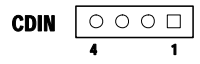

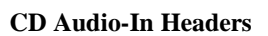

#### **(10) Serial COM Port Header: COM1**

COM1 is the 9-pin block pin-header. The On-board serial port can be disabled through BIOS SETUP.

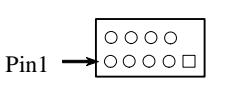

**Serial COM Port 9-pin Block**

#### **(11) HDMI-SPDIF Out header: SPDIF Out**

The SPDIF output is capable of providing digital audio to external speakers or compressed AC3 data to an external Dolby digital decoder. Use this feature only when your stereo system has digital input function. Some of the VGA Card need connect SPDIF-IN Connector, so its HDMI Port can make sounds.

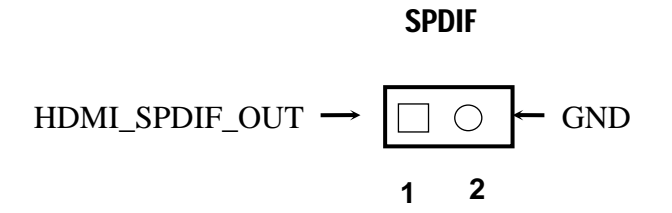

## **3-3 Jumper Setting**

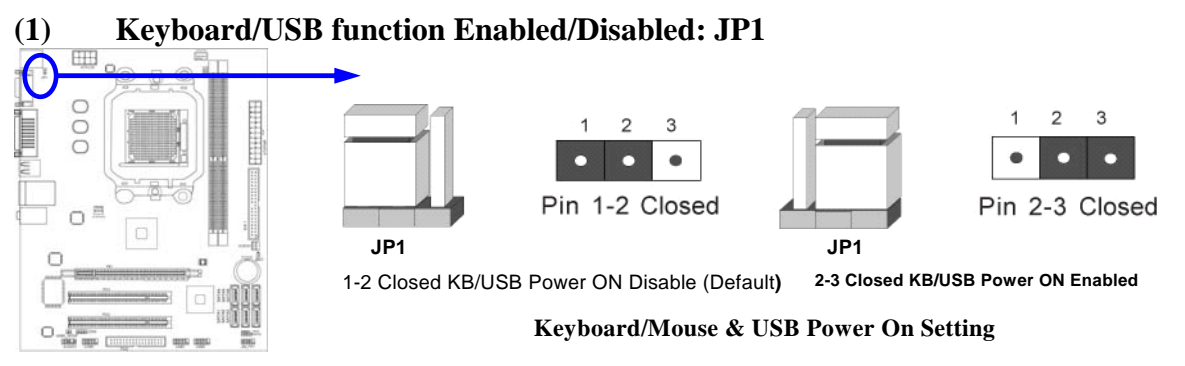

#### **(2) CMOS RAM Clear (3-pin): JBAT**

A battery must be used to retain the motherboard configuration in CMOS RAM short 1-2 pins of JPAT to store the CMOS data.

To clear the CMOS, follow the procedure below:

- 1. Turn off the system and unplug the AC power
- 2. Remove ATX power cable from ATX power connector
- 3. Locate JBAT and short pins 2-3 for a few seconds
- 4. Return JBAT to its normal setting by shorting pins 1-2
- 5. Connect ATX power cable back to ATX power connector

#### *Note: When should clear CMOS*

- *1. Troubleshooting*
- *2. Forget password*
- *3. After over clocking system boot fail*

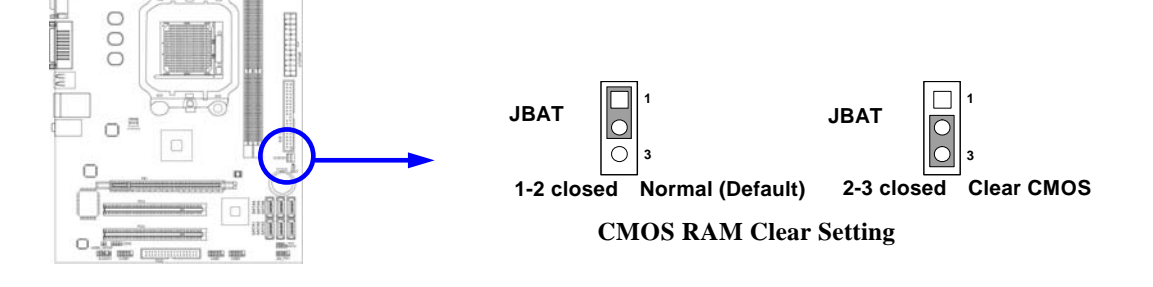

# **Chapter 4**

# **USEFUL HELP**

### **4-1 How to Upgrade BIOS**

Before updating the BIOS, users have to check if the "Miscellaneous Control" of BIOS SETUP has the "Flash Part Write Protect" selection. If there is one, users have to "Disable" the "Flash Part Write Protect" selection of the "Miscellaneous Control" in BIOS SETUP. Otherwise the system the will not allow you to upgrade BIOS by Award Flash Utility. If there is no such selection, users can follow the 4 steps directly to update BIOS.

**STEP 1.** Prepare a boot disc. (You may make one by click START click RUN type SYS A: click OK)

- **STEP 2.** Copy utility program to your boot disc. You may copy from DRIVER CD X:\FLASH\AWDFLASH.EXE or download from our web site.
- **STEP 3.** Download and make a copy of the latest BIOS for 770 SERIES motherboard series from the web site to your boot disc.

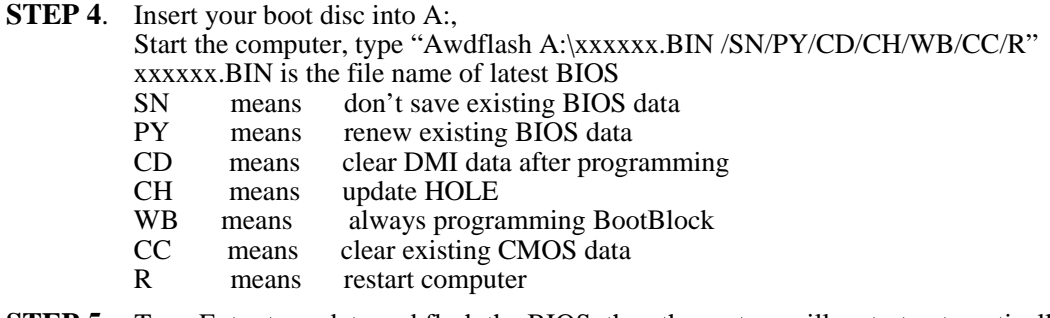

### **STEP 5**. Type Enter to update and flash the BIOS, then the system will restart automatically.

### **4-2 Trouble Shooting**

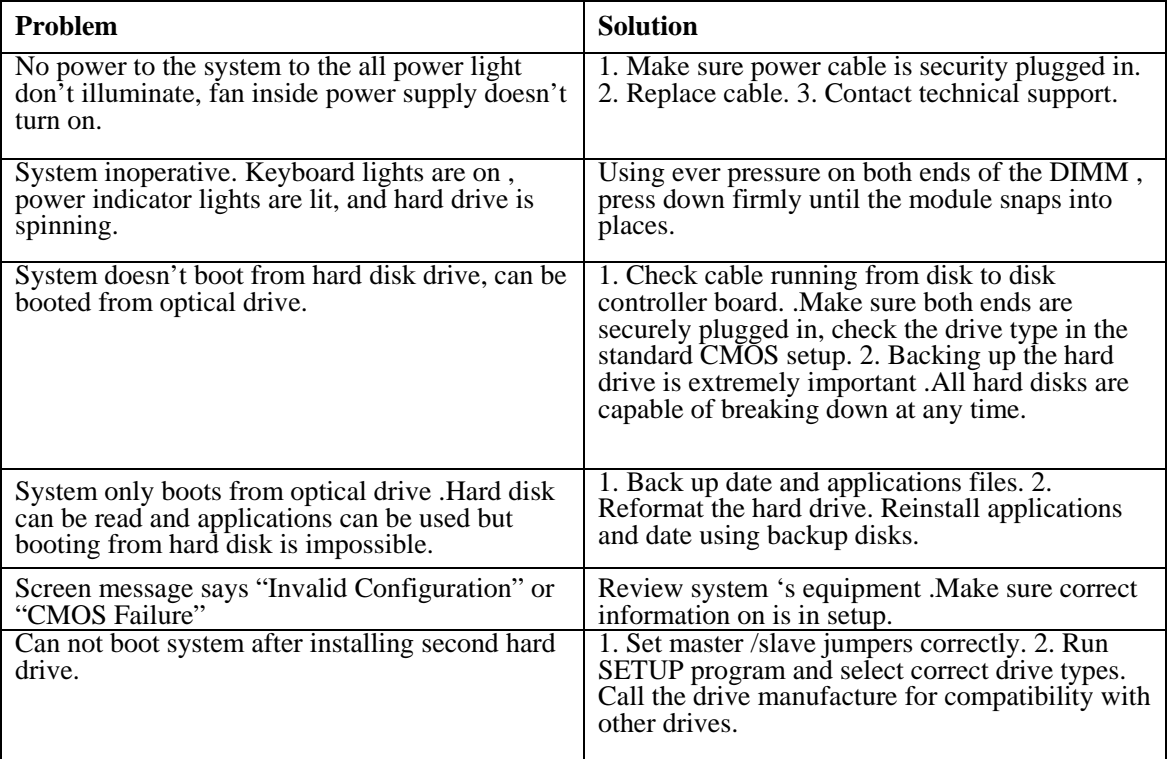